# **LXDEsktop - Изменение # 12: Включить настроенный thunderbird-gnome-open**

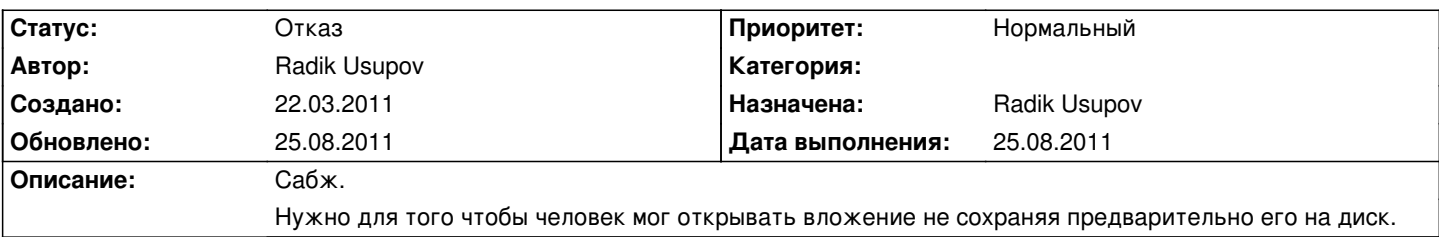

## **История**

## **22.03.2011 21:14 - Radik Usupov**

*- Параметр Трекер изменился с Ошибка на Изменение*

## **03.04.2011 17:08 - Radik Usupov**

Если использовать версию 3.3, может не понадобиться.

## **03.04.2011 21:54 - Radik Usupov**

*- Параметр Версия изменился на v. 6.0*

# **25.08.2011 03:36 - Radik Usupov**

- *Параметр Начата изменился с 01.04.2011 на 25.08.2011*
- *Параметр Дата выполнения изменился с 29.04.2011 на 25.08.2011*
- *Параметр Статус изменился с Новая на Отказ*

Так как ергтвукишкв-gnome-open выкинут из репозиториев, то данная задача автоматически отпадает.